# **EW0-100Q&As**

Extreme Networks Associate (ENA)

### **Pass Extreme Networks EW0-100 Exam with 100% Guarantee**

Free Download Real Questions & Answers **PDF** and **VCE** file from:

**https://www.leads4pass.com/ew0-100.html**

### 100% Passing Guarantee 100% Money Back Assurance

Following Questions and Answers are all new published by Extreme Networks Official Exam Center

- **63 Instant Download After Purchase**
- **@ 100% Money Back Guarantee**
- 365 Days Free Update

**Leads4Pass** 

800,000+ Satisfied Customers

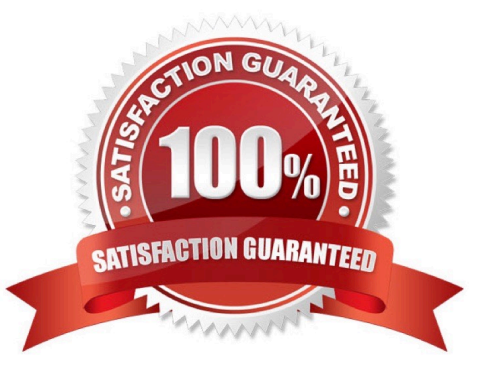

## **Leads4Pass**

#### **QUESTION 1**

After adding all VLANs to STPD s0 you are unable to move VLAN corporate to STPD s1. What steps must you take for this to happen?

A. Delete all ports associated with VLAN corporate, add VLAN corporate to STPD s1,add all necessary ports to VLAN corporate.

B. Delete all ports associated with VLAN corporate, add VLAN corporate to STPD s1,reboot the switch, add all necessary ports to VLAN corporate.

C. Disable STP for VLAN corporate, add it to STPD s1, and then enable STP for VLANcorporate.

D. Disable STP for VLAN corporate, add it to STPD s1, reboot, then enable STP forVLAN corporate.

Correct Answer: A

#### **QUESTION 2**

The \_\_\_\_\_\_\_\_\_\_ command is used to view Spanning Tree Protocol domain configuration settings. Do not abbreviate the CLI command.

Correct Answer: show stpd

#### **QUESTION 3**

You would use the \_\_\_\_\_\_\_\_\_\_ command to turn on ECMP. Do not abbreviate the CLI command.

Correct Answer: enable iproute sharing

#### **QUESTION 4**

What steps would you take to create a new protocol filter?

- A. Enter the command config protocol vlan .
- B. Enter the command create protocol vlan .
- C. Enter the command create protocol .
- D. Enter the command config protocol .

Correct Answer: C

#### **QUESTION 5**

What steps would you take to configure an SNMP read-write community string called "EU.NT.B9" on your switch?

### **Leads4Pass**

- A. config snmp community read-write eu.nt.b9
- B. config snmp add community read-write eu.nt.b9
- C. create snmp read-write community eu.nt.b9
- D. create snmp add read-write community eu.nt.b9
- Correct Answer: A

[Latest EW0-100 Dumps](https://www.leads4pass.com/ew0-100.html) [EW0-100 Study Guide](https://www.leads4pass.com/ew0-100.html) [EW0-100 Braindumps](https://www.leads4pass.com/ew0-100.html)